# **Az informatikai eszközök használata**

## **A 9. osztályos munkafüzet feladatainak megoldása**

**Nemzeti Tankönyvkiadó, 2006 (Rsz.: 16172/M)** 

## **A számítógép felépítése**

**1.** Legkisebb:  $0016h=1.16+6=22$ Legnagyobb:  $1068h=1.16^3 + 0.16^2 + 6.16 + 8 = 4200$ 

**2.** A kitöltött táblázat:

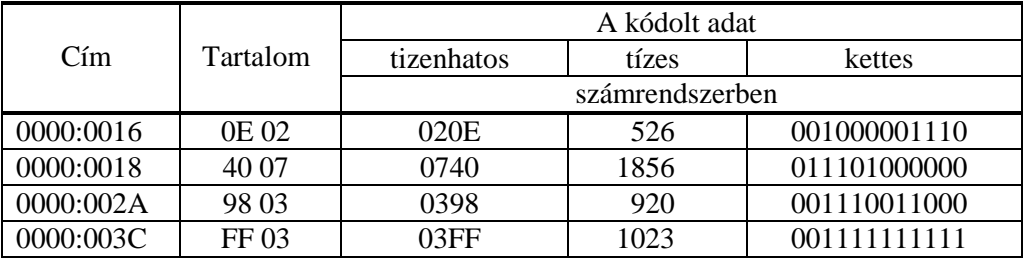

- **3.** A programot a végrehajtás alatt a főtár tartalmazza, ugyanúgy kódolva, mint az adatokat.
- **4.** (I/1, II/2); (I/2, II/4); (I/3, II/1); (I/4, II/3)

**5.** A lokalitási elvből következik, hogy ha a főtárban az F000: F0A6 címen egy program kivonást végző gépi utasítása van, akkor az őt követő címen is gépi utasítás kódját találjuk!

- **6.** Például: NTWS-004, Pentium ® 4 CPU, 3,00 GHz
- **7.** Kettő vagy három processzorral a végrehajtás gyorsabb lehet!

Az a:= $\sqrt{5}$ ; és az n:=10; valamint az e:=1/a; c:=((1+a)/2)<sup>n</sup>; d:=((1-a)/2)<sup>n</sup> utasítások egymással párhuzamosan is végrehajthatók, ha több processzort használunk:

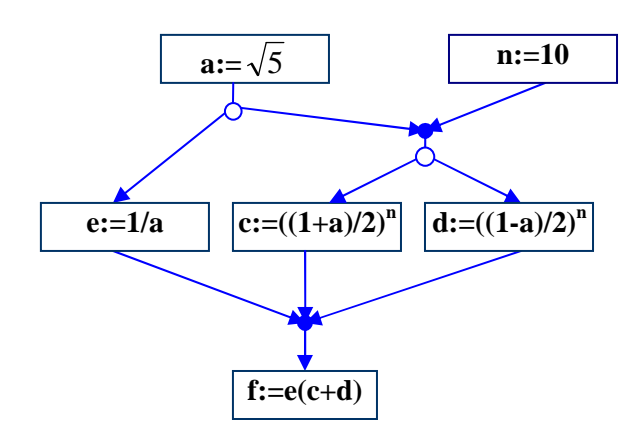

**8.** http://mission.base.com/tamiko/cm/cm-image.html

## **A számítógéprendszer tárolói**

- 1. 1 Ebyte=  $10^9$  Gbyte, Gbyte,  $1 \text{ Tbyte} = 10^6 \text{ Mbyte}$ , 1 Gbyte=  $10<sup>3</sup>$  Mbyte, Mbyte,  $1 \text{ Mbyte} = 10^3 \text{ kbyte}.$
- **2.** Például a merevlemez kapacitása: 111GByte A főtár kapacitása: 512 MByte
- 3. a CPU regiszterei, főtár, merevlemez, DVD-ROM
- **4.** A becsült sebességek például olvasás: 4-6 Mbyte/s, írás: 3-5 Mbyte/s
- **5.** a)
- **6.** a: igaz, b: hamis, c: igaz (ha nem kell kiírni), d: hamis, e: igaz
- **7.** A kiegészített mondatok:
	- a) Az asszociatív tárak egy olvasással több adatot is szolgáltathatnak.
	- b) A merevlemez, a CD és a DVD közvetlen eléréső tároló.
	- c) Gyorsítótárat két különböző sebességű tár közé illeszthetünk.
	- d) A portok regiszterek, amelyeken a CPU és a külső eszközök cserélhetnek adatot.
- **8.** (I/1, II/4); (I/2, II/2); (I/3, II/3); (I/4, II/5); (I/5, II/6); (I/6, II/1)

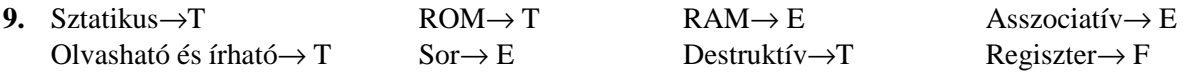

### **Helyi és rendszerbuszok, küls**ı **illesztési szabványok**

**1.**

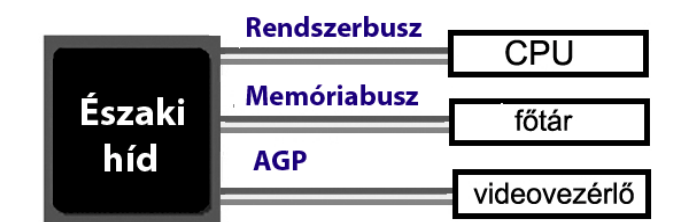

- **2.** A CPU-hoz közeli buszrendszert local busznak vagy más néven helyi busznak nevezzük, míg a lassúbb, a PCI-hoz, illetve a Déli hídhoz csatlakozókat összefoglaló néven b/k buszoknak hívjuk.
- **3.** PCI Express, rövidítve PCIe.

**4.**

Advanced Technology Attachment, külső párhuzamos szabványos busz Small Computer System Interface, külső párhuzamos szabványos busz Integrated Drive Electronics, az ATA korábbi neve Serial Attachment SCSI, az SCSI soros változata Serial ATA, az ATA soros változata

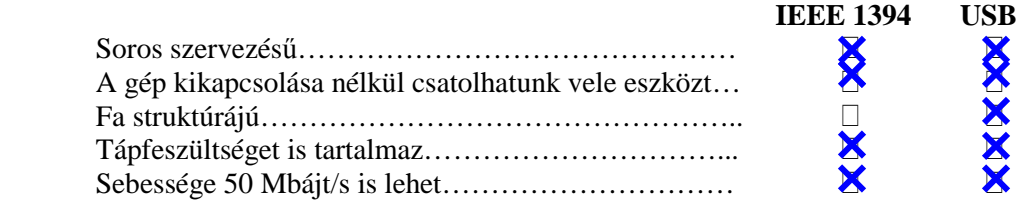

#### **6.**

**5.**

- a) Az ACPI speciális lehetőségei
- b) Kismérető, közvetlenül a PCI buszra csatlakoztatható kártyahelyek
- c) A Centrino technológia
- **7.** A CardBus a PCMCIA PCI buszra továbbfejlesztett változata. A PCMCIA-t a 16 bites ISA buszhoz tervezték, míg a CardBus 32 bites, és a gyorsabb PCI buszra illeszkedhet.
- **8.** Hibernáláskor a számítógép energiatakarékossági okokból leáll, de előbb a memóriában lévő adatokat a merevlemezre menti. Amikor újraindítja a számítógépet, az asztal pontosan olyan állapotba kerül, mint amilyenben a hibernálás előtt volt.

**9.**

- 1. Fejlett ACPI támogatás
- 2. Nagyon hosszú folyamatos mőködést az akkumulátorok újratöltése nélkül
- 3. APentium M típusú processzor a futó alkalmazások igényéhez képes igazítani a teljesítményét

**Perifériák** 

4. Beépített drótnélküli hálózati csatolók

#### **10.** Otthoni/asztali, Laptop, Bemutató, Mindig bekapcsolva

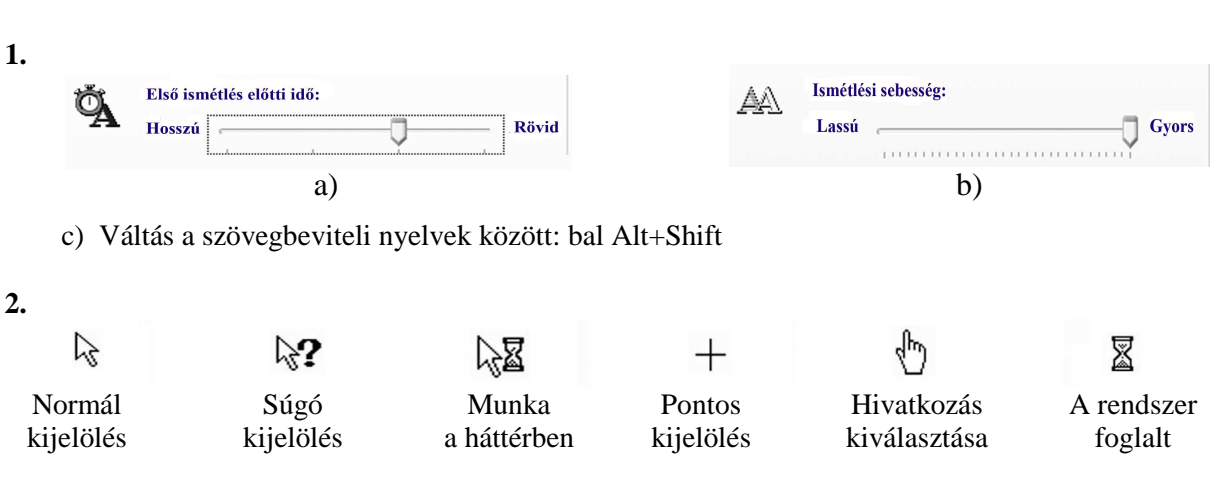

**3.** A CD behelyezése alatt nyomni kell a Shift billentyőt.

**4.**

- a) Charge Couple Device, fénydetektáló tömb
- b) Optical Character Recognize, optikai karakterfelismerő
- c) Technology Without Any Interesting Name, szkenner-képfeldolgozó illesztési szabvány
- d) European Article Numbering, európai cikkszámkódolás

**5.**

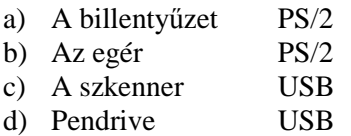

#### **6.**

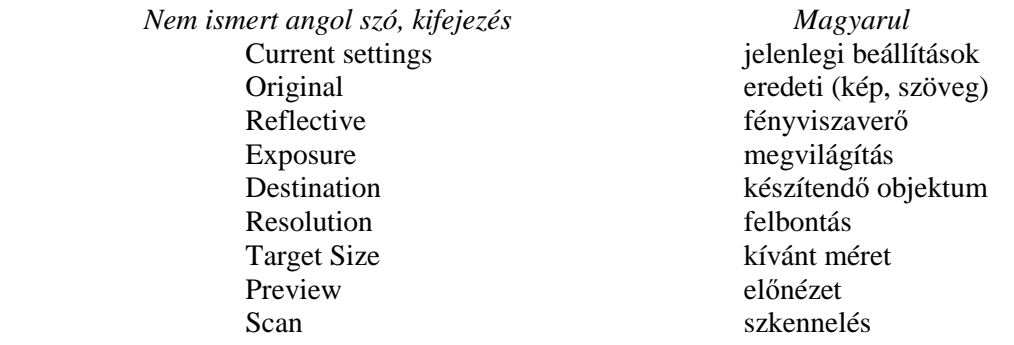

- **7.** A kézírás digitális formátumú rögzítését teszik lehetővé. A speciális papírra apró, szemmel láthatatlan pontokat nyomtatnak. A digitális tollban a hagyományos golyóstoll funkciói mellett egy miniatűr infravörös kamerát is elhelyeznek, amely a hozzá kapcsolódó alakzatfelismerő rendszer segítségével azonnali karakterfelismerésre képes.
- **8.** IrDA (Infrared Data Association) eszközök, digitális kamerák, trackball, HMD (Head- Mounted Display)
- **9.** 36-40 lap/perc, 200-230 óra/hó
- **10.** mátrix, lézer, tintasugaras

#### **11.**

- a) Catode Ray Tube, katódsugár-cső
- b) Liquid Crystall Display, folyadékkristályos
- c) Digital Video Interface, digitális videoillesztés
- d) Red-Green-Blue, piros-zöld-kék, az additív színkeverés három komponense
- **12.** a: igaz, b: hamis, c: igaz, d: hamis.
- **13.** Például:

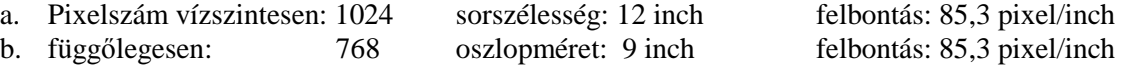

#### **14.**

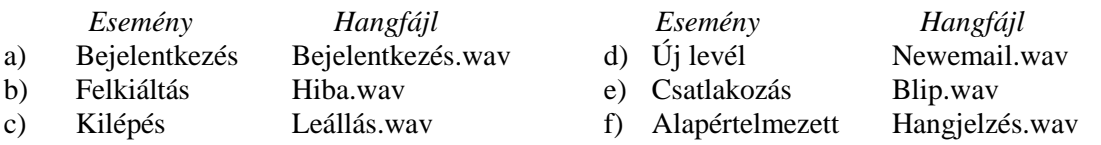

**15.** MIDI: Musical Instrument Digital Interface, S/PDIF: Sony/Philips Digital Interface

**16.** Például: www.mididb.com, Abba: Alaska, 29 kbyte, 3 perc 40 másodperc.

- **17.** videoprocesszor, videoram, digitális-analóg konverter
- **18.** Tanítható robotok, streamer/DAT, fejhallgató

## **Háttértárak**

- 1. Nem használhatók. A főtár valamennyi címét gyorsan és kb. egyforma idő alatt kell elérni, címtől függetlenül. A flash memóriák nagyobb blokkokban írhatók és olvashatók, ezért nem RAM típusúak.
- **2.** a: igaz, b: igaz, c: igaz, d: igaz.
- **3.** Kösse össze egy-egy szakasszal a háttértár típusokat és azokat a busztípusokat, amelyekkel illeszthetők:

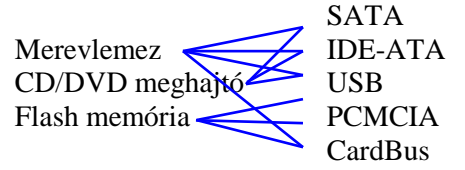

**4.** Egy lehetséges megoldás:

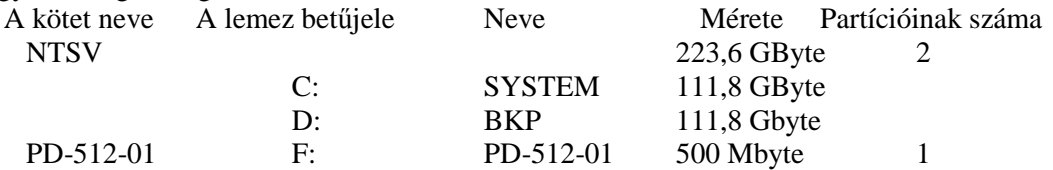

**5.** A pit-land és land-pit átmenetek 1-es bitet jelentenek, közöttük korlátozott számú 0 bit helyezkedhet el.

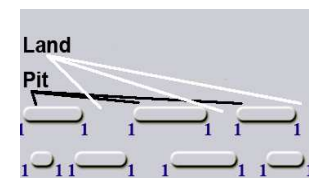

#### **6.**

- a) Audio CD, egyszeres sebességgel olvasható
- b) AdatCD, javított hibaészleléssel és javítási lehetőséggel
- c) Egyszer írható CD
- d) Újraírható CD

#### **7.**

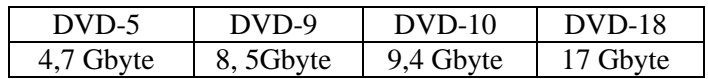

**8.**

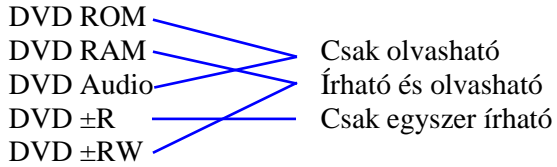

**9.**

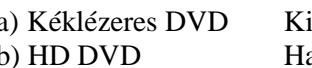

a) Kéklézeres DVD Kisebb hullámhosszú lézerrel írják és olvassák. b) HD DVD Hatékonyabb a hibakezelés, így több adat fér rá.

# Az informatikai eszközök használata A 9. osztályos munkafüzet feladatainak megoldása, NTK, Rsz.: 16172/M 6

## **Számítógép-rendszerek, hálózatok**

#### **1.**

- a) A hálózati címmel és önálló operációs rendszerrel rendelkező, a terminálok számára szolgáltatásokat nyújtó számítógépeket hosztoknak nevezik.
- b) A szerverek szolgáltatásokat biztosítanak a hálózat felhasználói számára.
- c) A hálózati terminálok szerepe mindössze az adatküldés és megjelenítés.
- d) A modemek analóg-digitális és digitális-analóg átalakítást végeznek az adatokon.
- **2.** a: koaxális kábel b: csavart érpár (UTP, STP) c: optikai kábel d: elektromágneses hullám
- **3.** a: duplex, félduplex, b: szimplex, c: szimplex, d: duplex, e: duplex, f: félduplex, g: félduplex
- **4.**
- 4.1. Start 4.2. Vonalkérés 4.3. A szám tárcsázása 4.4. Ha a kapcsolat létrejön: beszélgetés 4.5 Ha a partner bont: Stop 4.6 egyébként bontás, Stop. 4.8. egyébként ismétlés n-szer a 4.2-től 4.9. Stop 5.0. A program vége
- **5.** a: idő-multiplexelés b: token adogatás c: frekvencia multiplexelés d: ütközésérzékelés
- **6.** a: gateway b: bridge c: router
- **7.** a: igaz, b: hamis, c: igaz, d: hamis
- **8.**
- a) Szimulálható vele a vonal- és üzenetkapcsolás
- b) A csomagok többféle úton juthatnak el a címzetthez
- c) Az ISO-OSI ajánlásnak megfelelő szabályo szerint történhet az adatcsere
- **9.** Wifi:54 Mbit/s, 100 m, Bluetooth: 2 Mbit/s, 10 m

## **Az operációs rendszer és f**ı**bb feladatai**

- **1.** Rendszerhéj, API, kernel, szervizprogramok
- **2.** Parancssor rendszerhéj: a DOS-ban megszokott módon, prompt-parancs felhasználói felületet biztosít.

Kisegítő lehetőségek: a billentyűzet, egér és a monitor alternatív beállításai. mozgáskorlátozott, balkezes vagy gyengén látó felhasználóknak.

Kommunikáció: a számítógép hálózati kapcsolatainak létrehozása és karbantartása . Szórakozás: a Media Player, a Keverőpult és a Hangdigitalizáló programokat tartalmazza. Rendszereszközök: lemezkarbantartás és mentés, visszaállítási pontok kezelése és rendszerinformációk. Jegyzettömb, Wordpad, Számológép, stb.: egyszerő, gyors eszközök mindennapos feladatokhoz.

- **3.** Például: Microsoft Word, Microsoft Excel, Internet Explorer, Sajátgép Például 37 folyamat. Például a rendszer üresjárata
- **4.** Lásd a megadott webhelyet.
- 
- 
- **5.** Prompt →Start menü→Futtatás→CMD→Title Parancssor <Enter> Prompt →Exit<Enter>
- **6.** a) Helyi menü a parancsikonról→Tulajdonságok→Parancsikon→Ikoncsere→Tallózás → Fájlnév: C:\windows\system32\moricons.dll→Az ikon kiválasztása→OK→OK. b) Helyi menü a mappáról→Tulajdonságok→Testreszabás→Kép kiválasztása→Egy képfájl
	- keresése→OK→OK.
- **7.**

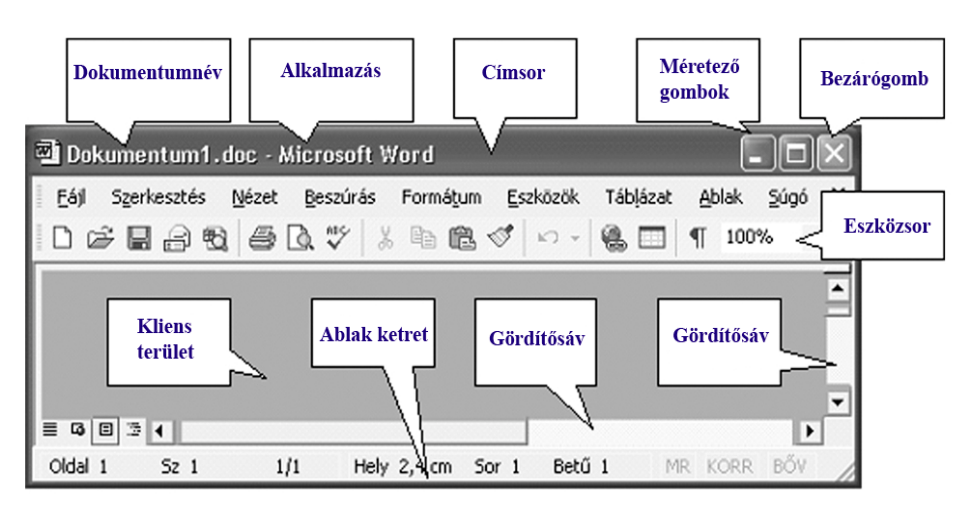

## **Fájlok, katalógusok**

- **1.** A Document and Settings mappában megtalálja a saját felhasználói nevével egyező mappát. Nyissa meg, majd a katalógusablakban helyi menüt kérve használja az Új→Mappa parancsot
- **2.** Start menü→Keresés→Fájl vagy mappa→A fájlnév egésze vagy része: \*.\*→Mikor volt módosítva→Dátumok megadása→2005.01.01-……
- **3.** Start menü→Keresés→Fájl vagy mappa→A fájlnév egésze vagy része: Temp\\*.\* A fájlok kijelölése→Helyi menü→Másolás, Az Évek mappa kiválasztása és megnyitása→Helyi menü→Beillesztés
- **4.** A másolást és a törlést egyetlen menetben elvégezheti, ha áthelyezést választ: Az Évek mappa kiválasztása→Helyi menü→Kivágás→Az új hely kiválasztása→Helyi menü→Beillesztés

Beállítási lehetőségek:

- $\odot$  Azonos beállítások az összes meghajtóra  $\Box$  A törlés jóváhagyása  $\Box$  A törölt fáilok semmisülienek meg $\Box$  A törlés jóváhagyása  $\Box$  A törölt fájlok semmisüljenek meg
- Lemezmeghajtók független beállítása
	-

- **5.** Egy lehetséges megoldás:
	- $\Box$  A következő bejelentkezéskor meg kell változtatni a jelszót
	- A jelszót nem lehet megváltoztatni
	- A jelszó soha nem jár le
	- A fiók le van tiltva
	- A fiók zárolt
- **6.** a) A Sajátgép mappában vagy a Windows Intézőben kattintson a hozzáadni kívánt program ikonjára, majd húzza azt a tálcán a Start gomb mellé
	- b) A Start menüben listát készíthet a legutóbb megnyitott programokról:
		- Helyi menü a Start gombról →Tulajdonságok →Start menü →Testreszabás

→Speciális→ A legutóbb megnyitott dokumentumok listázása

A többi, ritkábban használt programot a menü nyitáskor elrejti.

**7.** Például:

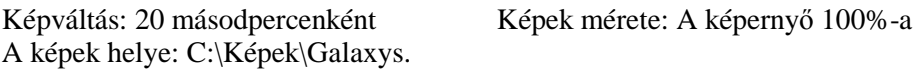

**8.**

- a) ACL listák megjelenítése és módosítása
- b) N: felülírási engedély nincs R: olvasás C: módosítás lehetséges F: Minden jog adott
- **9.**
- a) A társítás megjelenítése vagy módosítása
- b) ASSOC [.kit $[$  = [fájltípus]]]
- c) kit: kiterjesztés, fájltípus:a társítani kívánt fájltípus

## **Adatkezelés, adatbiztonság**

#### **1.**

- a) Személyes adat: bármely meghatározott (azonosított vagy azonosítható) természetes személlyel (a továbbiakban: érintett) kapcsolatba hozható adat, az adatból levonható, az érintettre vonatkozó következtetés.
- b) Különleges adat: A faji eredetre, a nemzeti és etnikai kisebbséghez tartozásra, a politikai véleményre vagy pártállásra, a vallásos vagy más világnézeti meggyőződésre, az érdek-képviseleti szervezeti tagságra, ílletve az egészségi állapotra, a kóros szenvedélyre, a szexuális életre vonatkozó adat, valamint a bőnügyi személyes adat.
- c) Közérdekő adat: Az állami vagy helyi önkormányzati feladatot, valamint jogszabályban meghatározott egyéb közfeladatot ellátó szerv vagy személy kezelésében lévő, valamint a tevékenységére vonatkozó, a személyes adat fogalma alá nem eső, bármilyen módon vagy formában rögzített információ vagy ismeret.

**2.**

- a) Kipróbálás céljából szabadon terjeszthető. Időkorlátos vagy csökkentett funkciójú.
- b) A szoftverekhez kiadott ingyenes bővítések és javítások. Licenchez kötöttek.
- c) A Public Domainhez tartozó, szabadon terjeszthető és módosítható, copyleft programok. Általában a forráskódjuk is hozzáférhető.
- **3.** Év: 1999. Szám: LXXVI. Év: 2004. Szám: LXXIX.

**4.**

- a) A szerzői jog és a licencek betartása fölött őrködő szervezet
- b) Internet Engineering Task Force
- **5.** a: igaz, b: hamis, c: igaz
- 6. Rendszeres mentések, CRC-k képzése és ellenőrzése, vevőoldali hibajavítás.
- 7. Indításkori rendszerellenőrzés (BIOS), bejelentkezés: jelszó, jogosultságok, mentések, szabályos kijelentkezés

## **Szervizm**ő**veletek**

- **1.** a: igaz, b: hamis, c: igaz, d: igaz
- **2.** Egy lehetséges megoldás:
	- a) 112 984 KByte
	- b) 98 051 KByte
	- c) 6 s, 14 s
	- d) Winzip
- **3.** DivX 5.2.1. A veszteséges tömörítés jellemzői: Az emberi érzékelésre közömbös adatok eltávolítása, az eredeti adattartalom már nem állítható vissza.
- **4.** Egy lehetséges megoldás: Méret: 11044375, Adattípus: RAW, Tulajdonos: Admin, Ütemezés: Nincs megsz. A nyomtatás felfüggesztése jel törlése, majd a Dukumentum menü→Folytatás
- **5.** RAW, NT EMF, TEXT
- **6.** (Start menü→)Keresés→Mit keres? Fájlt vagy mappát→A keresés helye: C:\Document and Settings\Rendszergazda→Mikor volt módosítva? Dátumok megadása→A kezdı és a végdátum megadása→Mekkora a mérete? Adott méret→min 100KBájt→max 1 MByte A fájlok száma például: 552.
- **7.** Egy lehetséges megoldás a jelentés alapján:

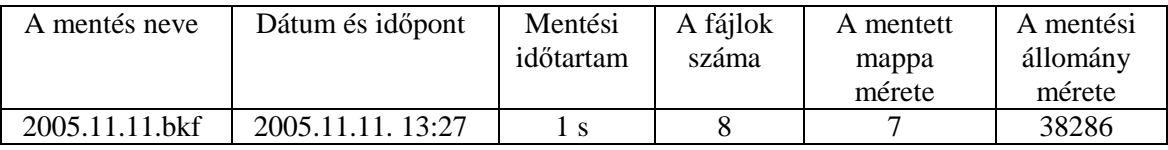

#### **8.** Egy lehetséges eredmény a jelentés alapján:

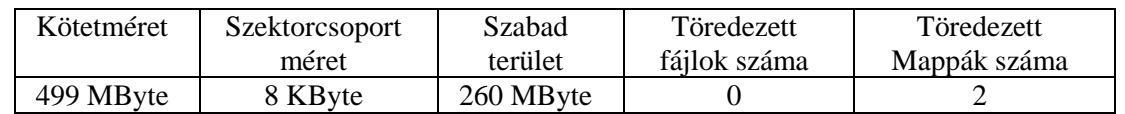

**9.** Egy lehetséges megoldás:

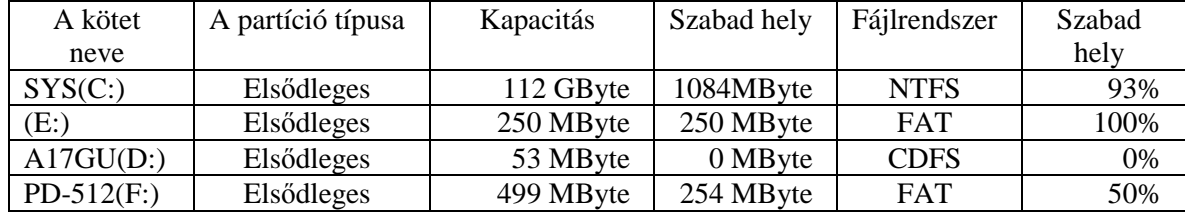

**10.** A legújabb verzióknak nincs biztosan magyar nyelvő változatuk.

## **Vírusok, férgek és más kártékony programok**

**1.** Fájlvírusok, rendszervírusok, makróvírusok

**2.**

- a) A programférgek a vírusokhoz hasonlóan képesek szaporodni, de ehhez nincs szükségük olyan fájlokra, amelyeket megfertőzhetnek.
- b) A programférgek elleni védekezés legjobb módja az operációs rendszer védelmi hiányosságainak. a megszüntetése.
- c) A trójai programok nem képesek önállóan szaporodni.
- d) A kémprogramok elleni védekezés egy módja az hálózaton mozgatott adatok titkosítása.
- **3.** a: igaz, b: hamis, c: igaz, d: igaz.

**4.**

- a) igen
- b) Beállítások.
- c) Nem. Az antivírus programok nem mindig tudják eldönteni, hogy ezek a programok károsak-e? Más módszerekkel kell védekezni ellenük, mert a szerkezetük alapján nem dönthető el, hogy mi a szándékuk.

**5.**

- a) A böngésző lezárása után is a gépen marad.
- b) A böngésző bezárásakor törlődik.
- c) Az aktuális webhelyről érkezett.
- d) Nem az aktuális webhelyről érkezett.
- e) További, nem engedélyezett hozzáférést biztosíthat a felhasználó adataihoz.
- **6.** Lesz olyan webhely, amelyik nem jelenik meg addig, míg a blokkolt előugró ablakokat legalább ideiglenesen nem engedélyezzük.
- **7.** a: APB01 b: Távsegítség c: OKIWiev d: EMP Slide Marker
- **8.** Programnév például AVG Free Edition